## Achieving Continuous Delivery with *Docker*

for Java Enterprise applications

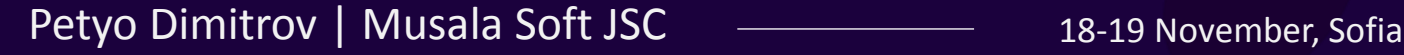

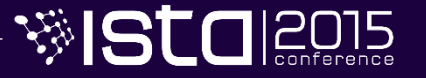

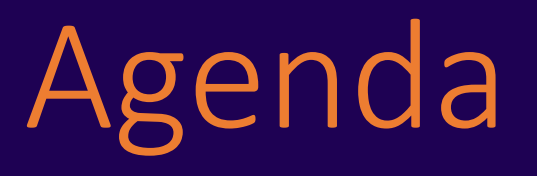

- A typical Enterprise Java landscape
- Continuous Delivery pipeline
- Identified problems
- What are Docker containers?
- Docker "ecosystem"
- Demo
- Tips & Tricks

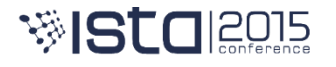

#### Dev landscape for Java EE applications

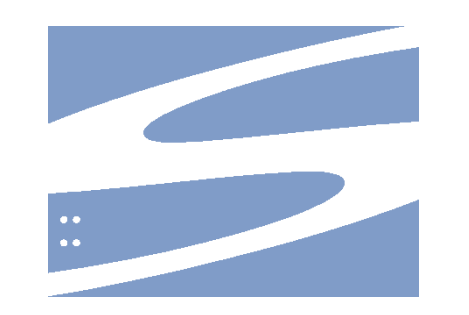

**D** git

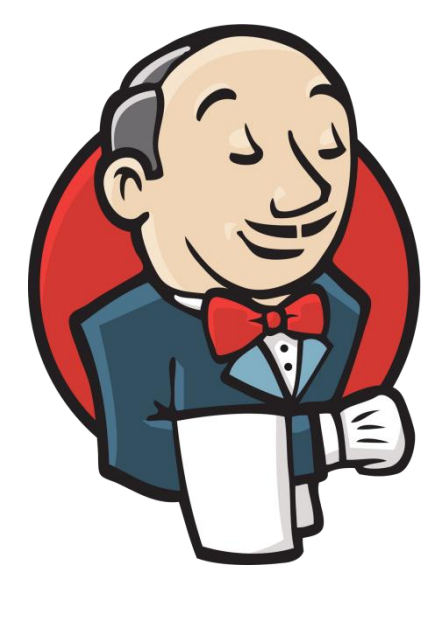

#### maven

remembe

湖St

3/38 18-19 November, Sofia

#### Continuous Delivery pipeline

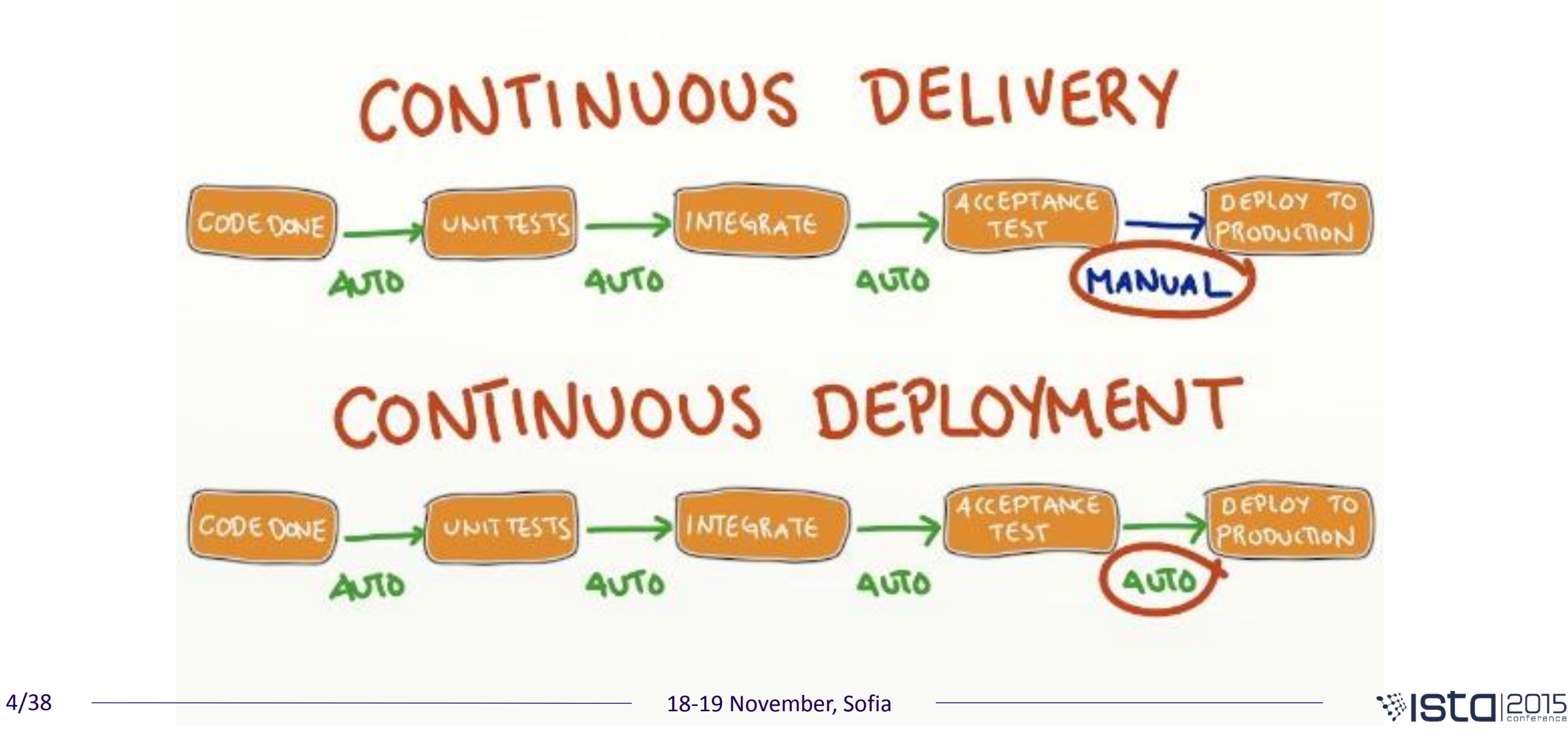

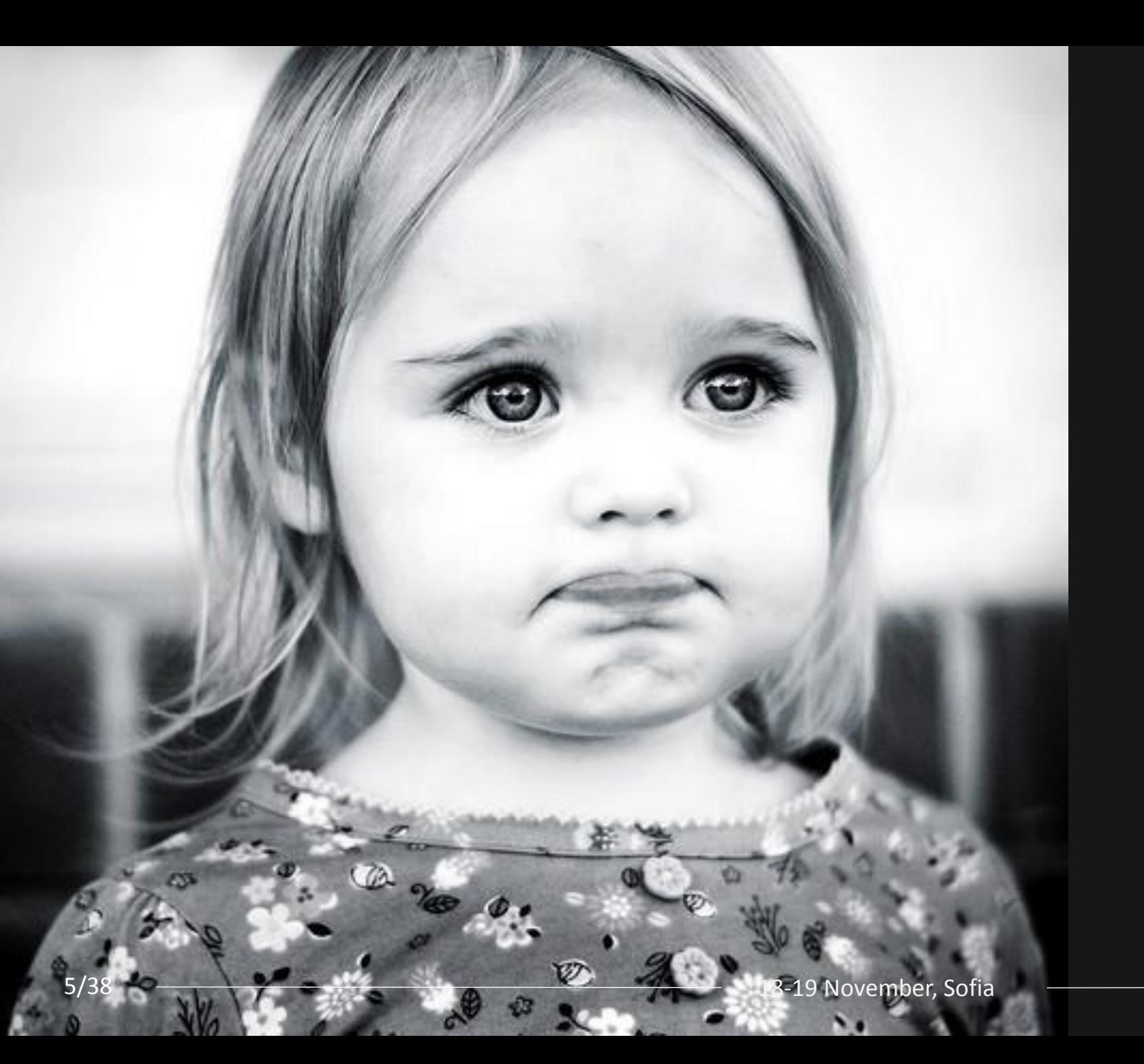

## potential issues

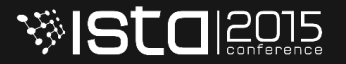

## inadequate packaging

of application artifacts

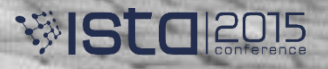

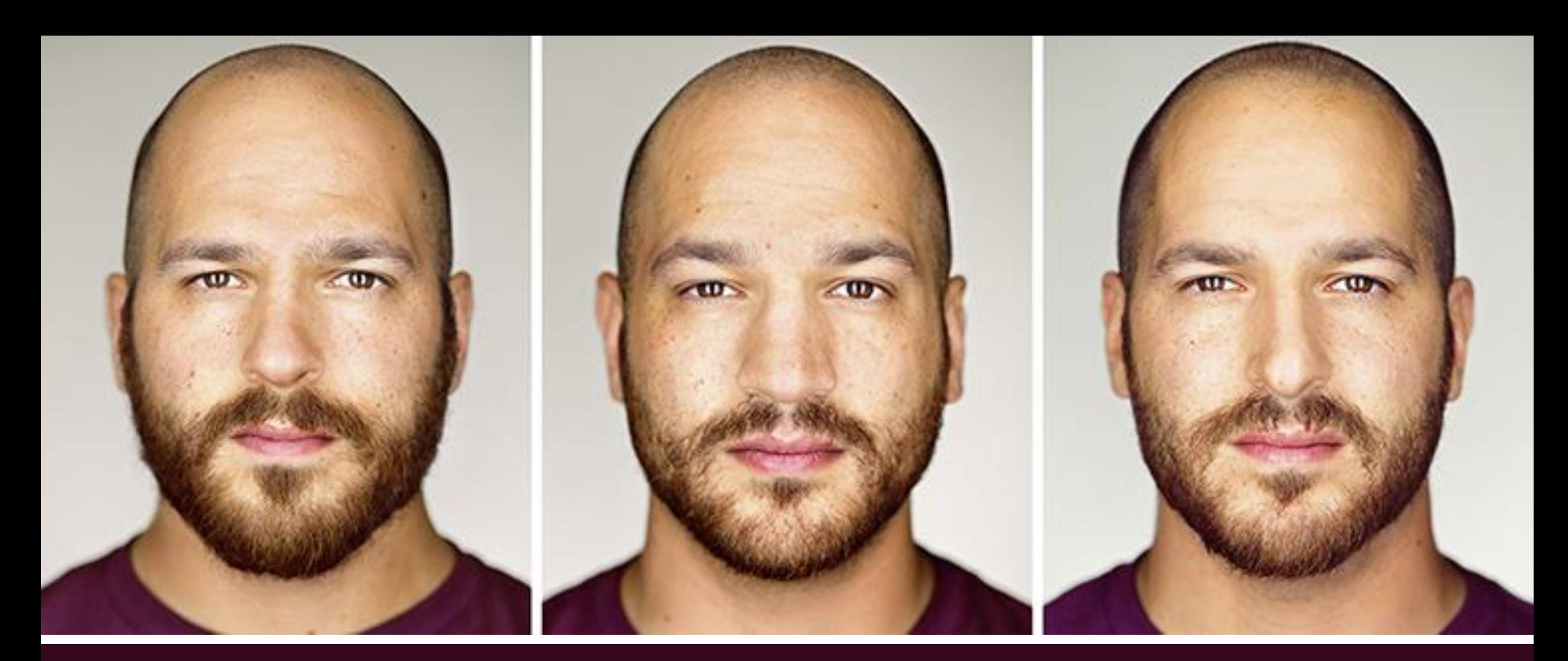

#### inconsistencies across *environments*

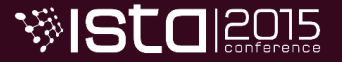

7/38 <del>1900 18-19</del> November, Sofia

### high cost supporting multiple static environments

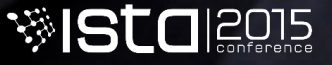

## lack of freedom

experimenting with new languages, technologies and frameworks

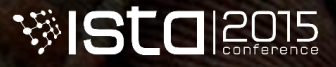

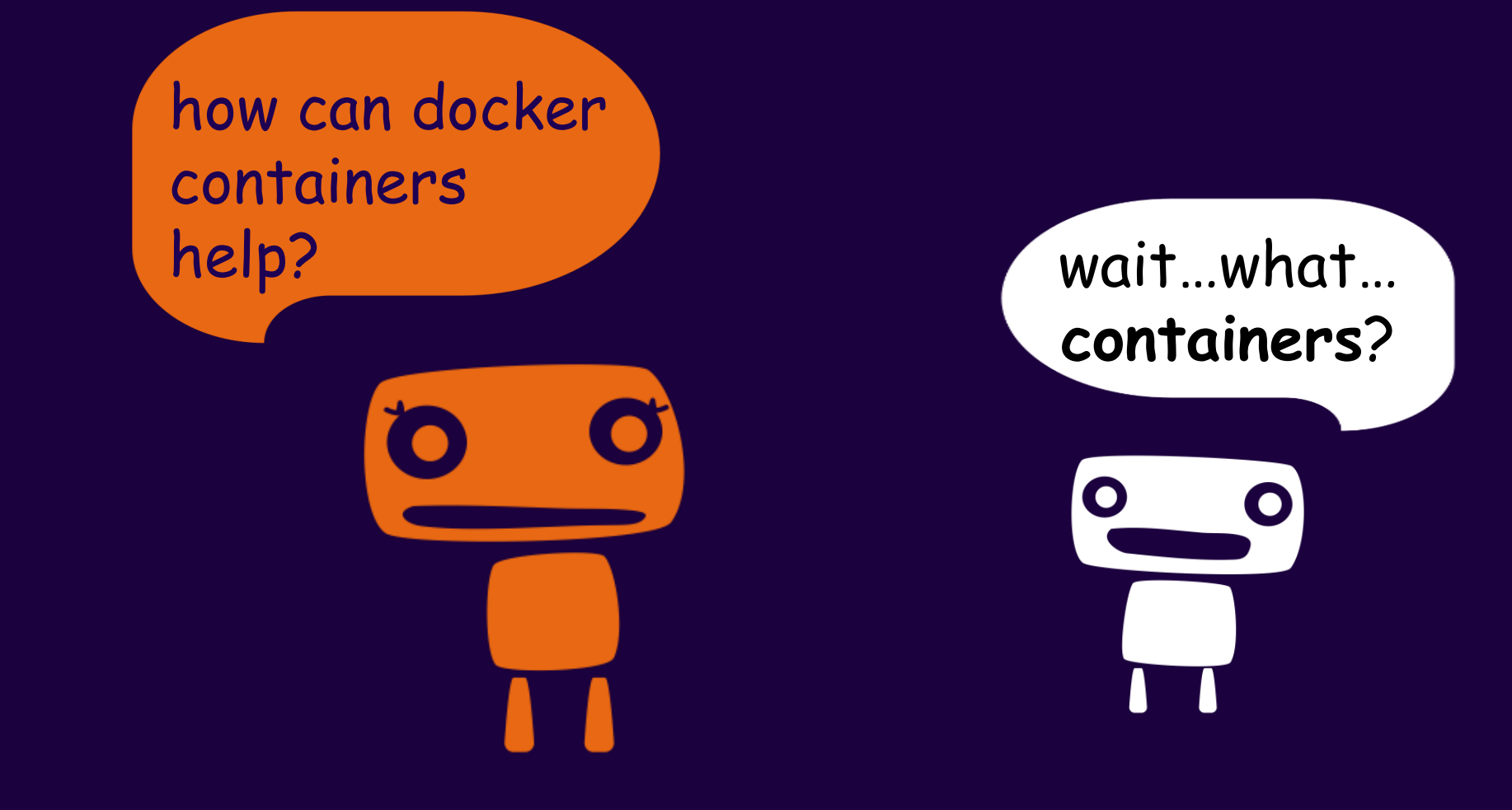

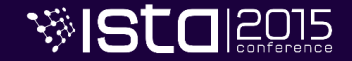

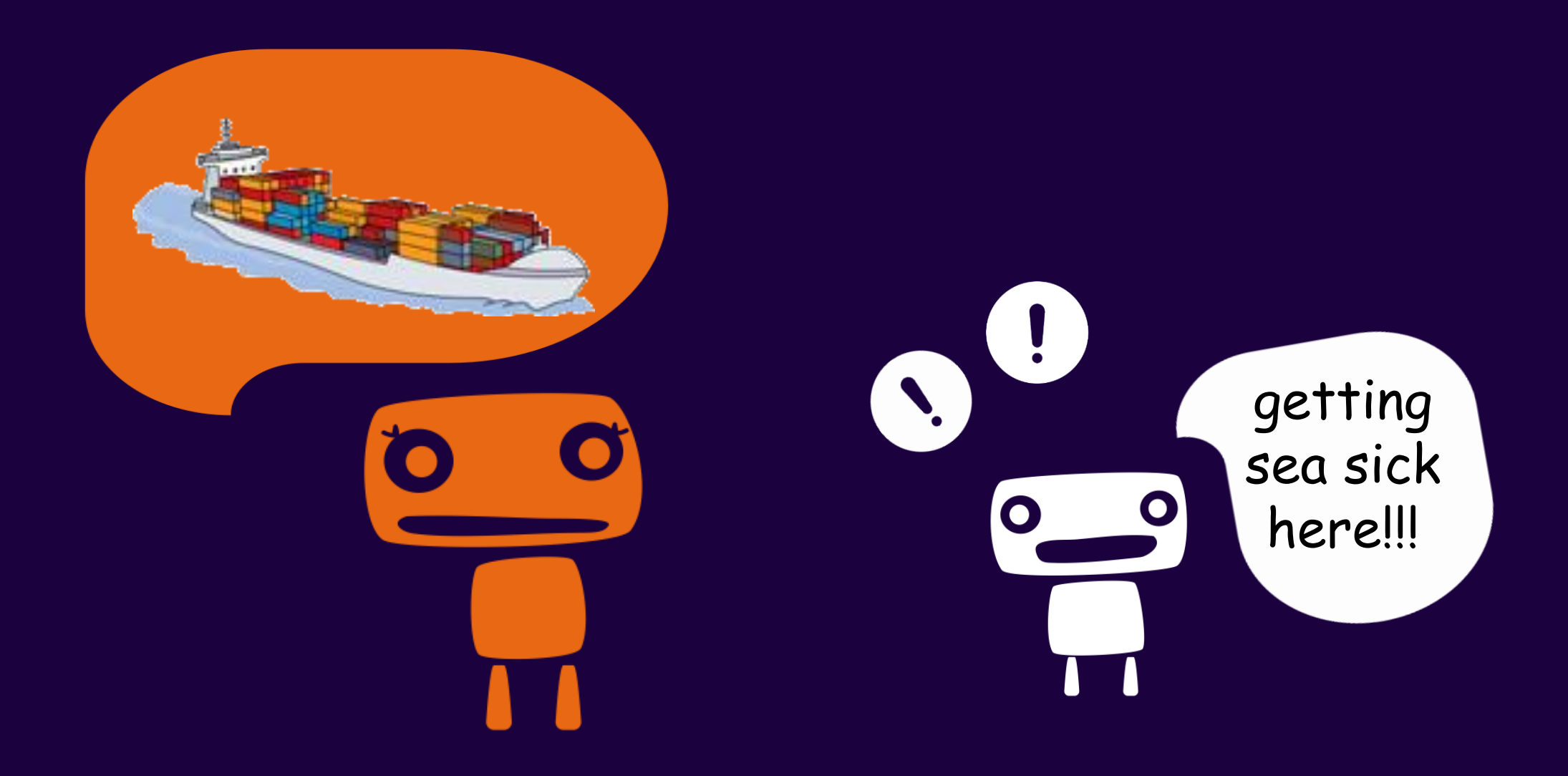

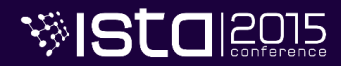

## sea-free analogy

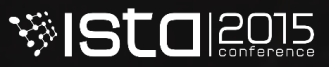

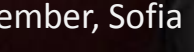

#### High level view of a container

- **it is like a lightweight Virtual Machine**
- it provides:
	- own process space
	- own network interface
	- running stuff as root

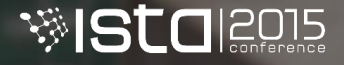

#### Low level view of a container

- **container = "process in a box"**
- $\cdot$  shares kernel with host  $\rightarrow$  boots faster
- processes run directly on the host
- there is no device emulation
- none or little CPU, memory, network and I/O overhead

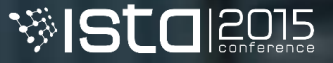

## Virtual machines vs Containers

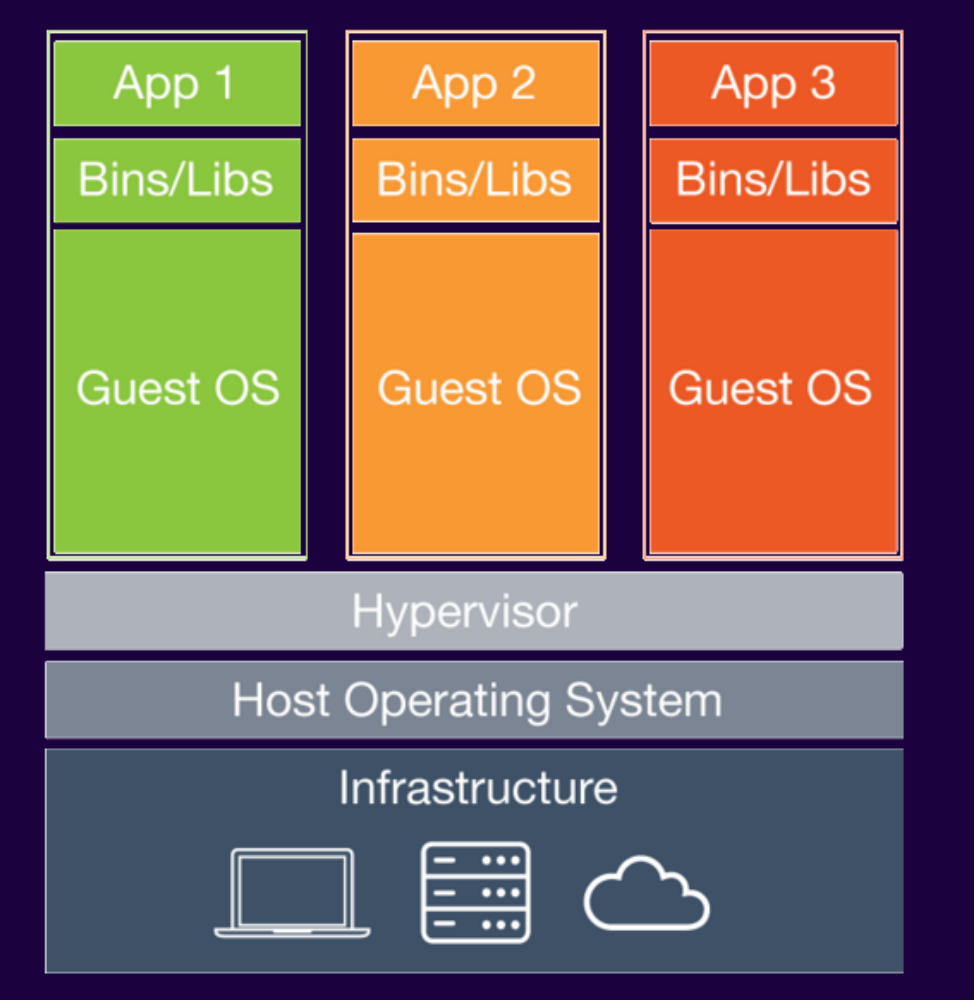

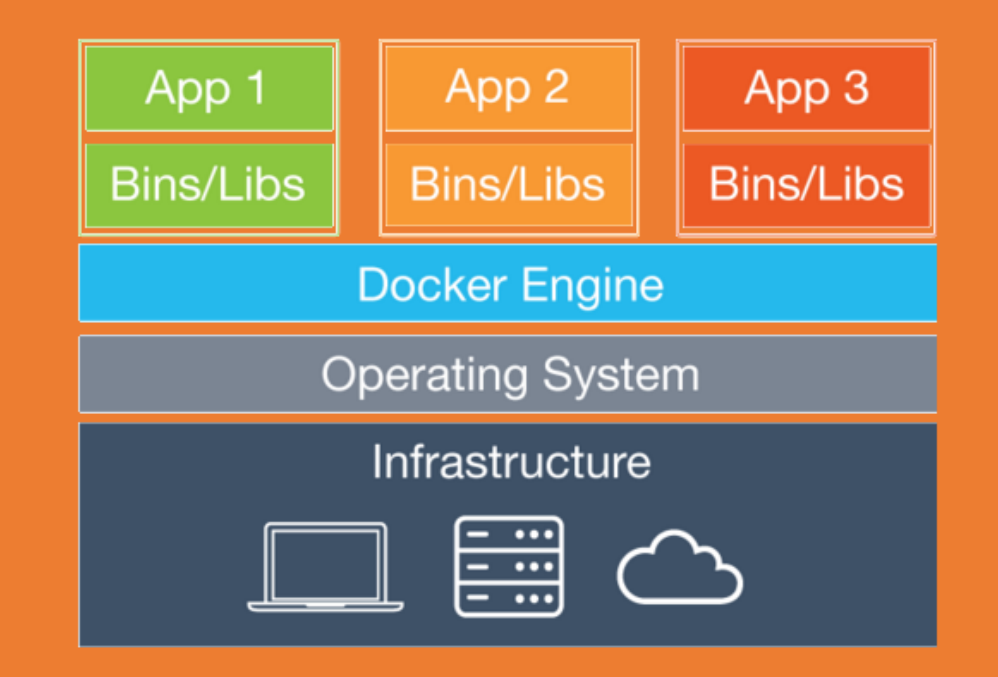

#### How does it work? – Isolation

#### • **isolation via namespaces**

• pid, mnt, net, uts, user, ipc

• **isolation via control groups** • memory, cpu, blkio, devices

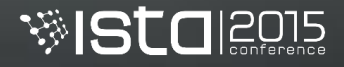

#### How does it work? – Storage

- union file system (aufs, overlayfs)
- allows reusing common layers
- reduces traffic and storage
- allows tracking changes

• copy-on-write pattern used for speed

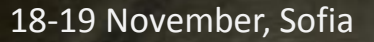

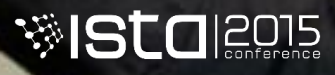

#### Developers Operations

- care about apps
- put stuff in containers
	- code & data
	- libraries
	- applications

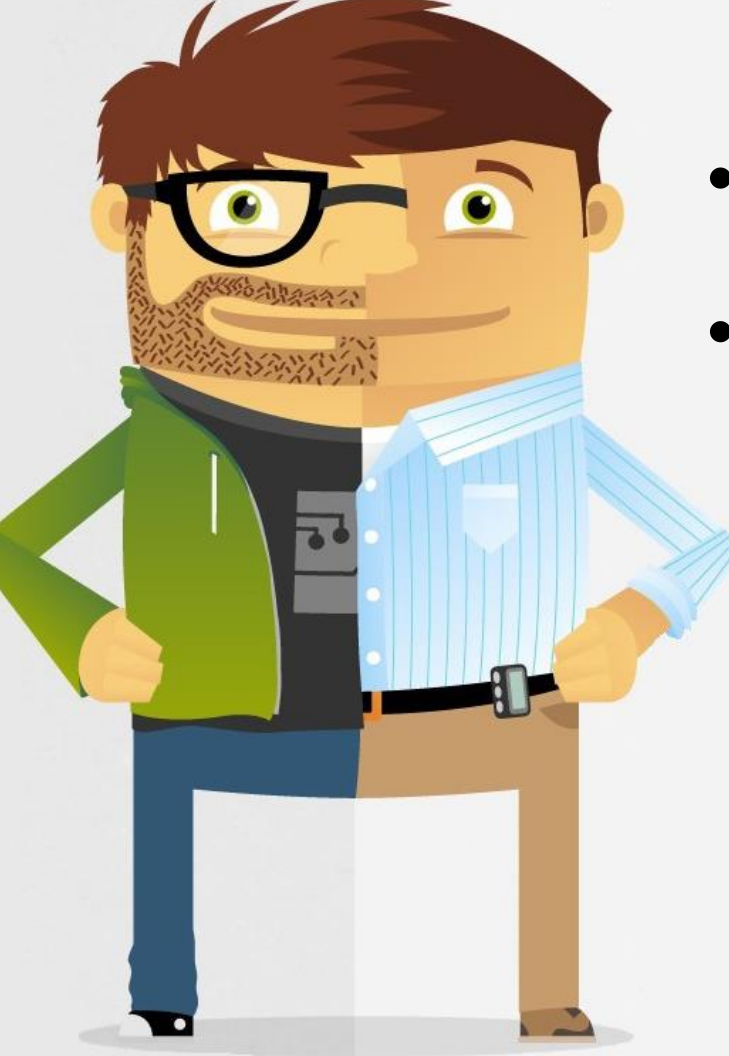

- care about containers
- work with containers
	- logging & monitoring
	- networking
	- scaling

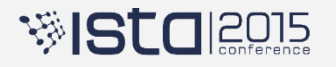

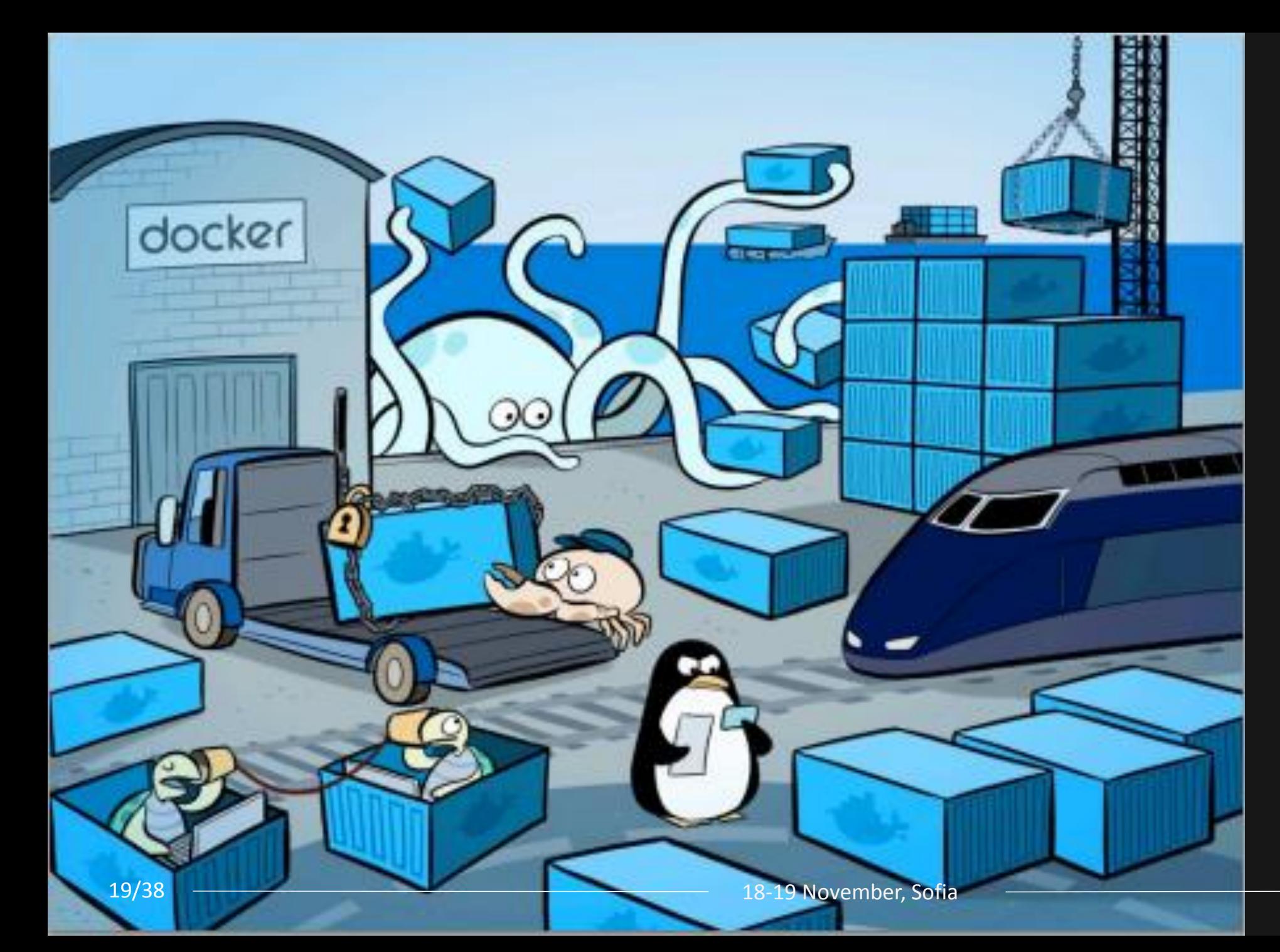

#### docker "ecosystem"

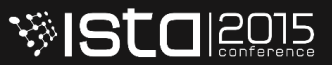

#### Client-Server model

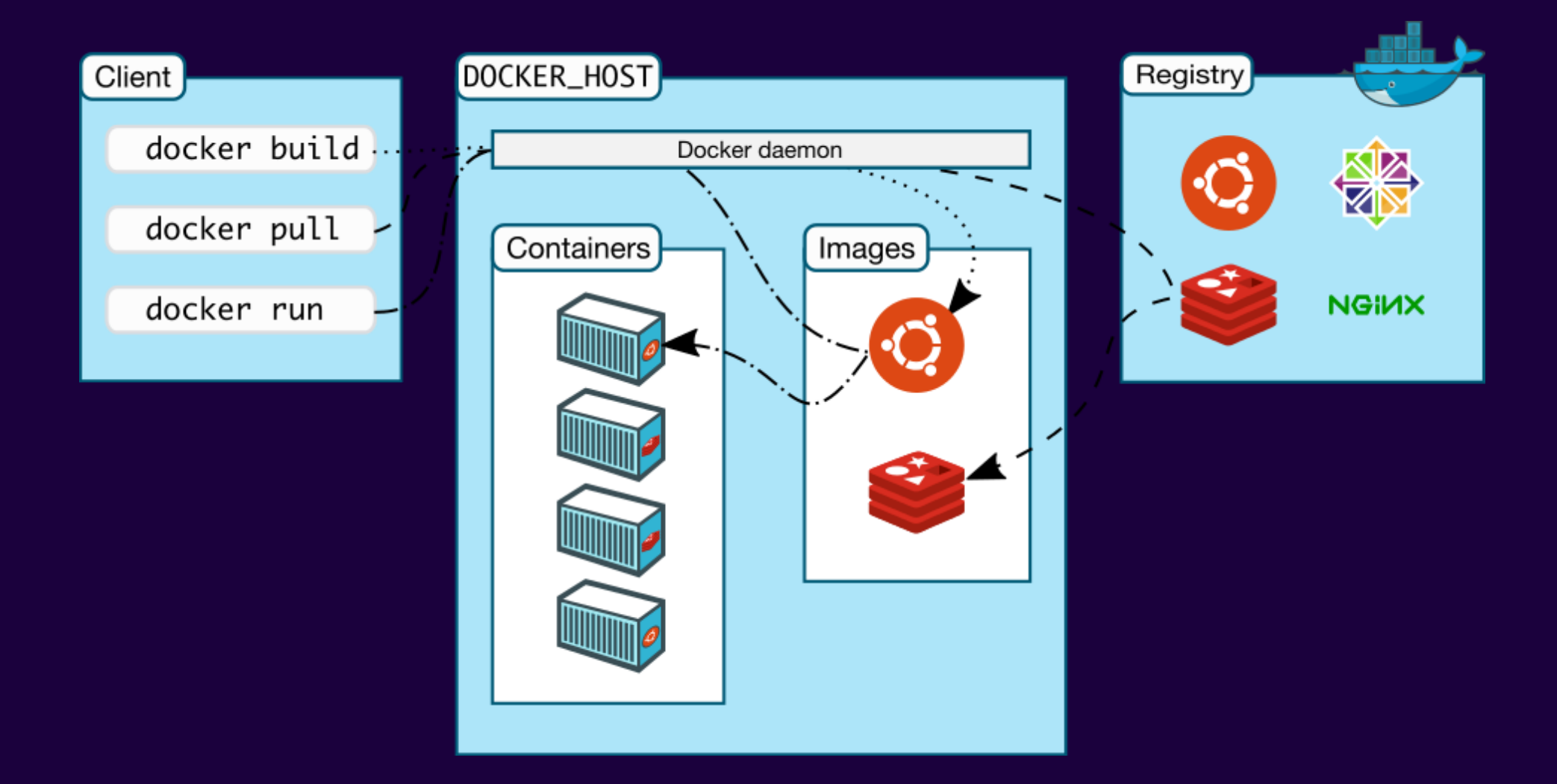

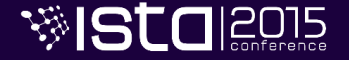

#### Docker engine

- runs and **commoditizes** Linux containers
- uses copy-on-write for quick provisioning
- runs as daemon and has CLI
- allows building and sharing images
- functionality is exposed via REST API
- defines standard format for containers

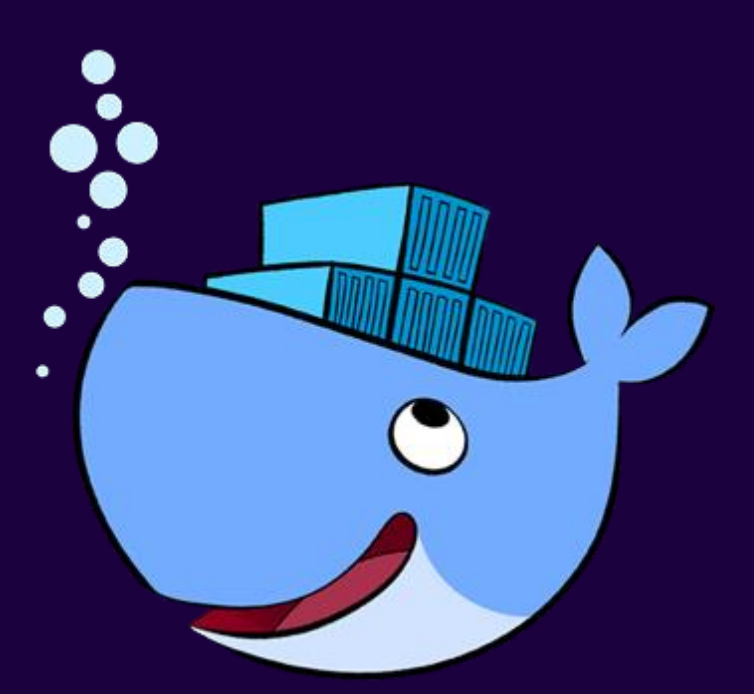

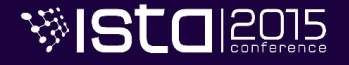

#### Docker commands

- ~40 commands
- for working with:
	- images
	- containers
	- registry

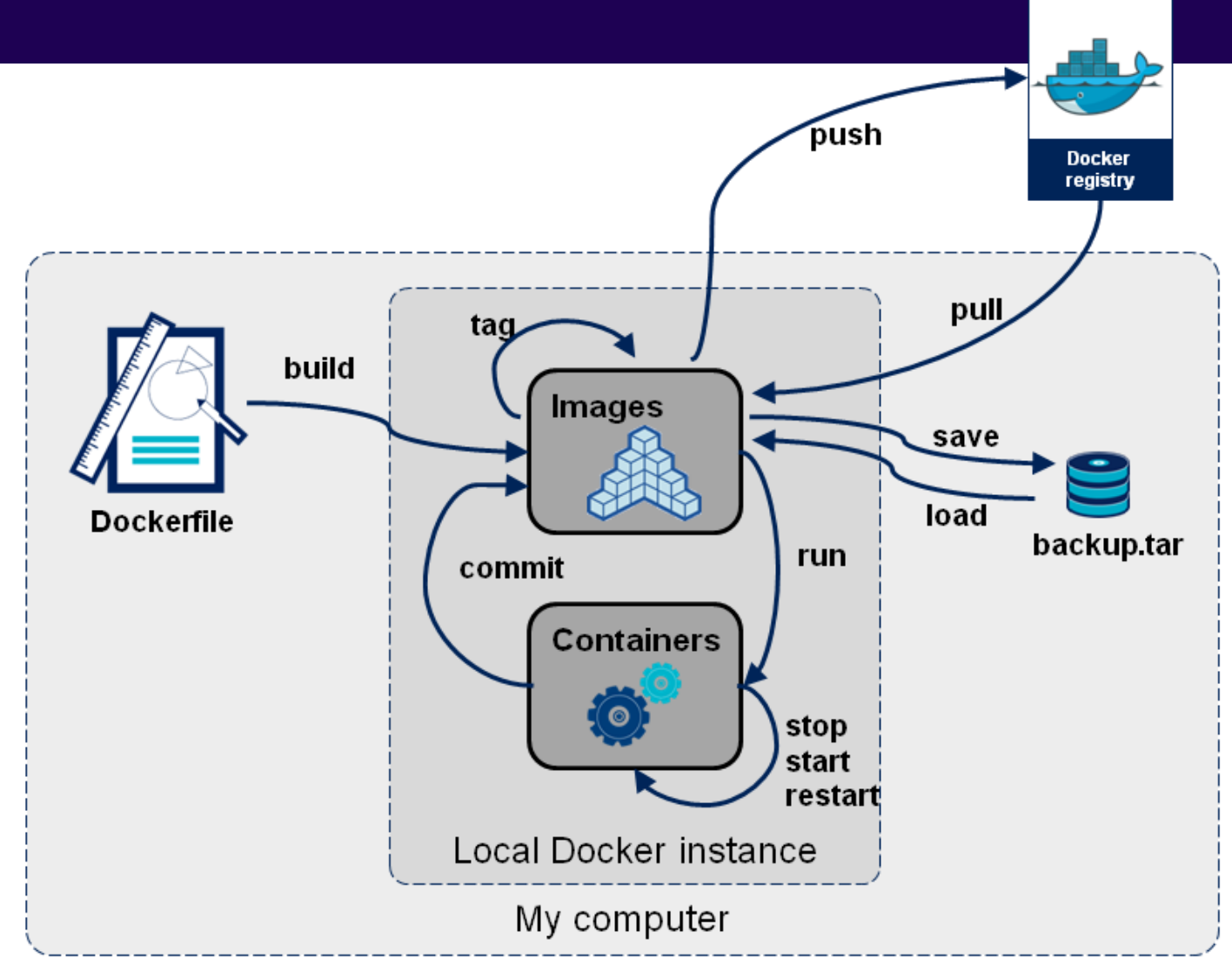

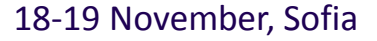

#### Dockerfile-s

**FROM** jenkins:1.625.1 **MAINTAINER** Petyo Dimitrov **ENV** REFRESHED\_AT 2015-10-24

**RUN** *curl -L* https://github.com/... *>* /usr/local/bin/docker-compose

*&& chmod +x* /usr/local/bin/docker-compose

#### **RUN** *mkdir* /var/cache/jenkins RUNO **CKGIE**ns: Orkins LyO / cache Genkins **docker build –t myjenkins .**

#### # Set Defaults

**ENV** JAVA\_OPTS="-Xmx6144m" **ENV** JENKINS\_OPTS="--handlerCountMax=300 --webroot=/var/cache/jenkins/war"

**COPY** plugins.txt /plugins.txt **RUN** /usr/local/bin/plugins.sh /plugins.txt

18-19 November, Sofia

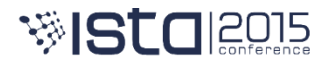

23/38

#### Docker Hub/Registry

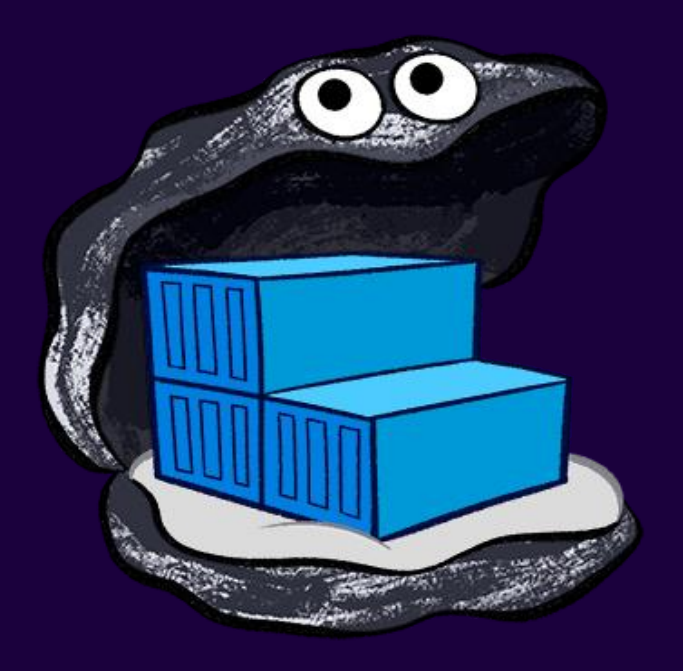

• collection of ready-made images

- options:
	- public/private registry
	- · local registry
- REST API for access

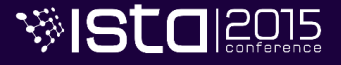

# But how to build a stack of containers?

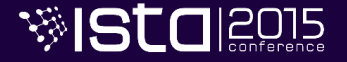

#### Docker Compose

- manages a collection of containers
- fast, isolated development environments using Docker
- define environment via YAML file
- quick and easy to start

docker-compose up –d

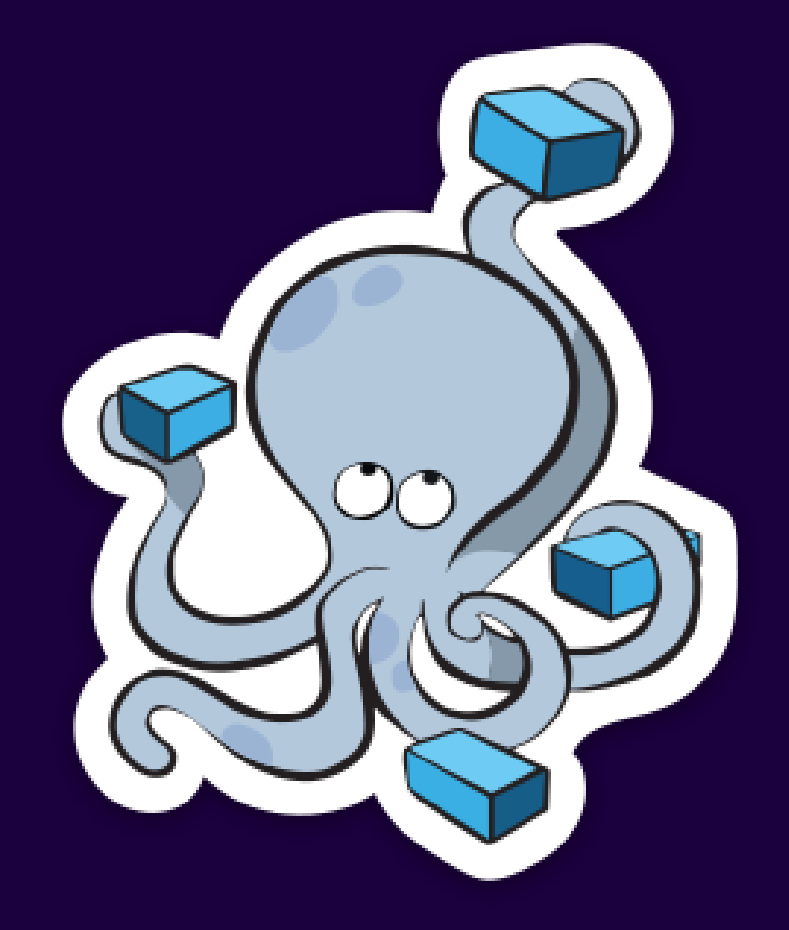

![](_page_25_Picture_7.jpeg)

#### YAML example

- proxy: build: nginx/ ports:  $-$  "80:80" links: - appinstance hostname: "proxy" nosqldb:  $build:$  mongo/ hostname: "nosqldb" volumes: - "/opt/mongodb:/data/db"
- appinstance: **build:** tomcat/ expose:  $-$  "8080" ports:  $-$  "8180:8080" links: - nosqldb hostname: "appinstance"

![](_page_26_Picture_3.jpeg)

# How can I quickly provision a Docker host?

![](_page_27_Picture_1.jpeg)

#### Docker Machine

- allows creating Docker hosts on local computer or in cloud providers
- automatically creates *host*, installs Docker and configures the *client*
- offers commands to start, stop, restart and inspect a host

![](_page_28_Picture_4.jpeg)

docker-machine create --driver virtualbox default

![](_page_28_Picture_6.jpeg)

#### Docker Summary

- put my software in containers
- run those containers anywhere
- write recipes to automatically build containers

![](_page_29_Picture_4.jpeg)

![](_page_29_Picture_5.jpeg)

### Demonstration

https://github.com/petyodimitrov/spring-music.git https://github.com/petyodimitrov/app-setup.git https://github.com/petyodimitrov/ci-setup.git

![](_page_30_Picture_2.jpeg)

#### Standard Java application build

![](_page_31_Figure_1.jpeg)

![](_page_31_Picture_3.jpeg)

#### Adding docker images build

![](_page_32_Figure_1.jpeg)

![](_page_32_Picture_3.jpeg)

#### Runtime view of containers

![](_page_33_Figure_1.jpeg)

![](_page_33_Picture_2.jpeg)

![](_page_34_Picture_10.jpeg)

![](_page_35_Picture_0.jpeg)

![](_page_35_Picture_1.jpeg)

![](_page_35_Picture_2.jpeg)

![](_page_35_Picture_3.jpeg)

#### Tips & Tricks

- single process per container
- security considerations
- use data containers for portability
- consider reducing image sizes
- etc…

![](_page_36_Picture_7.jpeg)

#### Thank you!

![](_page_37_Picture_1.jpeg)

petyo.dimitrov@gmail.com

Petyo Dimitrov | Musala Soft JSC  $\qquad \qquad 18-19$  November, Sofia

![](_page_37_Picture_5.jpeg)